# **PLEASE NOTE**

If you are interested in multiple lots **BUT** only wish to purchase **1** lot we recommend manually bidding. If you place Max or Auto bids on all the lots you are interested in, bids will be placed on all of those lots. Bidding is open on **ALL** lots once the sale is open, but only one lot will be sold at a time in catalogue order.

#### For example.

Bob is interested in Lot 1, Lot 2 and Lot 3 but only wants 1 lot. AuctionsPlus recommends that Bob manually bids for his lots to guarantee that he wont end up with 3 lots.

### What is an autobid?

An autobid is placed after the auction has commenced, allowing you to set a maximum price on any lot(s) during the auction, to which the computer will then bid on your behalf.

The advantage of an autobid, is that you can determine what the starting price is and then set your maximum price or set the autobid if the auction is still running and you have to step away.

We also recommend considering the use of an autobid during an interfaced sequential auction. When a sale has a physical component as well, the lots can be sold very quickly and using an autobid is the best way of enabling AuctionsPlus to relay the bid to ensure it is accepted by the auctioneer.

AuctionsPlus highly recommend that you watch the Auction to ensure your bids are on the correct increment, and that you are not outbid by another bidder.

An auto-bid **does not guarantee** you will be the successful bidder at your set price.

To place an autobid;

- 1. Log in to AuctionsPlus
- 2. Connect to the Auction
- 3. Find the lot you are interested in (ensure you have read the full lot details before placing a bid)
- 4. Use the Auto-bid box to type in your Maximum price.

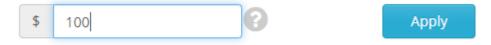

5. Click "Apply" to save.

## What is a max bid?

A max bid is placed prior to an auction commencing. A max bid allows you to set a maximum price on any lot(s), and the computer will then bid on your behalf up to the price you have nominated.

The advantage of a max bid is that is set prior to auction, and you do not have to connect to the auction for it to take effect.

AuctionsPlus highly recommend that you watch the Auction to ensure your bids are on the correct increment, and that you are not outbid by another bidder.

A max-bid **does not guarantee** you will be the successful bidder at your set price.

To place a max bid;

- 1. Log in to AuctionsPlus
- 2. Search or open the Catalogue of the Auction you are interested in participating.
- 3. Browse the catalogue and ensure you read the full lot details before placing a bid.
- 4. Go to the top of the catalogue (above the lots available) and click on "Add Max Bids"

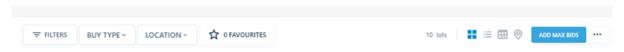

5. This will open a new tab, find the lot you are interested in and type in your max or limit price in the box shown below. The total amount based on the number of head available will display to the right.

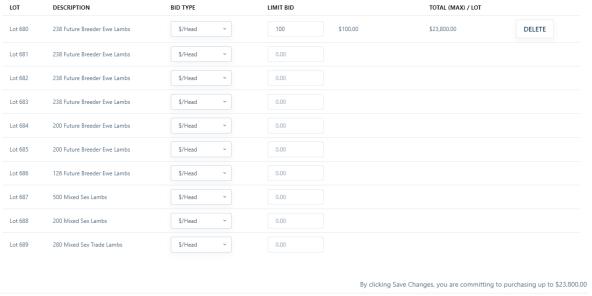

SAVE CHANGES

6. Click save changes to confirm the bid price.

# I accidentally placed a bid; can I reverse this?

If you accidentally place a bid, it is essential that you ring the AuctionsPlus team **immediately** on 02 9262 4222.

Once registered as a buyer on the AuctionsPlus system, you are liable for any bids placed on your account. We cannot remove a bid.